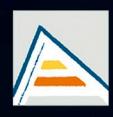

Universitat d'Alacant Universidad de Alicante

# **JORNADES** DE XARXES D'INVESTIGACIÓ EN DOCÈNCIA UNIVERSITÀRIA

Noves estratègies organitzatives i metodològiques en la formació universitària per a respondre a la necessitat d'adaptació i canvi

# JORNADAS DE REDES DE INVESTIGACIÓN **EN DOCENCIA UNIVERSITARIA**

Nuevas estrategias organizativas y metodológicas en la formación universitaria para responder a la necesidad de adaptación y cambio

ISBN: 978-84-606-8636-1

#### **Coordinadores**

**María Teresa Tortosa Ybáñez José Daniel Álvarez Teruel Neus Pellín Buades**

**© Del texto: los autores**

**© De esta edición: Universidad de Alicante [Vicerrectorado de Estudios, Formación y Calidad](http://web.ua.es/es/vr-estudis/) Instituto de Ciencias de la Educación (ICE)**

**ISBN: 978-84-606-8636-1** 

**Revisión y maquetación: Neus Pellín Buades**

**Publicación: Julio 2015** 

# **Desarrollo de aplicaciones informáticas con fines docentes en el campo de la Ingeniería del Terreno**

A. Riquelme Guill<sup>\*</sup>; M. Cano González<sup>\*</sup>; R. Tomás Jover<sup>\*</sup>; A. Abellán Fernández<sup>\*\*</sup>; J.C. Santamarta<sup>\*\*\*</sup>

*\* Departament d'Enginyeria Civil, Universidad de Alicante (Spain) \*\* Research Center on Terrestrial Environment (CRET), University of Lausanne (Switzerland) \*\*\* ETS Ingeniería Agraria, Universidad de La Laguna*

#### **RESUMEN**

La Mecánica de Rocas forma parte del currículo de las titulaciones impartidas por el área de conocimiento de Ingeniería del Terreno de la UA. Sin embargo, a diferencia de otras disciplinas, su aplicación práctica precisa de un desarrollo metodológico in situ, con el fin de evaluar, por ejemplo, la calidad del macizo rocoso mediante las denominadas clasificaciones geomecánicas, y específicamente el *Slope Mass Rating*. Nuestra experiencia docente ha demostrado que su estudio requiere que el alumnado adquiera un nivel adecuado de habilidades en visión espacial y de comprensión de las estructuras geológicas. No obstante, los alumnos, en las edades tempranas de su formación, todavía no han alcanzado la madurez suficiente. Ello ha motivado el desarrollo de una herramienta que permita introducir de manera clara e inequívoca los inputs de ésta clasificación geomecánica y que muestre todos los cálculos intermedios gráficamente y analíticamente, así como los resultados finales. Su uso permite a los docentes exponer fácilmente casos de estudio en aula y a los alumnos reproducir, de forma objetiva, los cálculos durante su estudio, además de permitir visualizar la influencia de cada uno de los parámetros en el resultado final. Esta herramienta está disponible online para toda la comunidad educativa

**Palabras clave**: ingeniería, software, mecánica de rocas, docencia, ingeniería civil

# **1. INTRODUCCIÓN**

Las asignaturas que se imparten desde el área de conocimiento de Ingeniería del Terreno del Departamento de Ingeniería Civil de la Universidad de Alicante tienen una componente práctica muy importante, sobre todo las que corresponden a los primeros cursos del Grado en Ingeniería Civil. Durante los últimos tres años, desde nuestro ámbito de conocimiento (Ingeniería del Terreno) hemos venido implementando una serie de mejoras en la metodología docente relacionadas con las nuevas tecnologías. Sin embargo, algunas prácticas, tales como las de campo de Mecánica de Suelos y Rocas, requieren la habilidad de la visión espacial para la correcta interpretación de las fórmulas utilizadas en el cálculo las clasificaciones geomecánicas. Esta habilidad generalmente se adquiere con el estudio del dibujo técnico y de la física y mecánica impartida anteriormente. Desafortunadamente, la experiencia docente acumulada pone en relieve la necesidad de desarrollar y poner a disposición del alumnado herramientas interactivas que permitan el aprendizaje de ciertas materias.

Para el estudio, el alumnado dispone tanto de los contenidos en formato físico como digital. La práctica mayoría dispone de equipo informático en su vivienda habitual, siendo cada vez más frecuente el uso de otros dispositivos tales como tablets o smartphones. Estos dispositivos ofrecen la posibilidad de desarrollar herramientas específicas en lenguajes de programación como Visual Basic o M (Matlab) y entornos de hojas de cálculo como MS Excel. A pesar de que la programación se realiza mediante código, algunos entornos de programación permiten la interacción del usuario con el programa mediante una interfaz gráfica (GUI). A través de ésta el usuario introduce los datos, inicia el proceso de cálculo y obtiene los resultados gráficamente. Su uso supone una herramienta más amigable para los alumnos.

#### 1.1 Problemática

Los dispositivos informáticos se encuentran en constante y vertiginoso desarrollo, siendo adoptadas por el alumnado según modas efímeras (facebook, twitter, ask, instagram, smartphones, tablets, computadoras, etc). Éstos ofrecen a los estudiantes un potencial de cálculo sólo limitado por la iniciativa de los docentes y alumnos y por la capacidad de procesado de las máquinas. En efecto, esto supone una nueva forma de entender la transferencia de información profesor alumno y alumno alumno. El poner a disposición del alumno una herramienta que permita tanto efectuar los cálculos como obtener los pasos intermedios con su interpretación gráfica supone una opción nueva para el alumnado en su proceso de aprendizaje. Por otro lado, el alumnado que realiza las sesiones prácticas cambia interanualmente, pero los patrones de conducta se mantienen y se detectan mejoras que pueden implementarse.

Las prácticas requieren que el alumnado ejercite ciertos conocimientos durante las sesiones, que en ocasiones no han sido todavía asimilados. Es por tanto necesario poner en disposición del alumno herramientas que permitan el aprovechamiento de las sesiones tanto supervisado por el profesorado como en el proceso de autoaprendizaje.

#### 1.2 Revisión de la literatura

Una de las máximas prioridades del área de Ingeniería del Terreno (Departamento de Ingeniería Civil de la Universidad de Alicante) y también desde el Grupo de Innovación Tecnológico-Educativa de Ingeniería del Terreno (GInTE) de esta misma universidad ha sido poder ofrecer a nuestros estudiantes plataformas diversas, alternativas o complementarias a la enseñanza tradicional, como es el caso de la implementación de un laboratorio virtual de Mecánica de Suelos y de Rocas (Tomás *et al*., 2012) o implementar nuevas propuestas metodológicas más interactivas (Cano *et al*. 2013).

Siguiendo con esta motivación y conscientes de la importancia de los recursos audiovisuales en la educación (Prendes y Solano, 2001), hemos ido creado varios sitios web, con multitud de recursos didácticos de este tipo (Tauler geotècnic, 2014; GInTer, 2014; Geología Aplicada a la Ingeniería Civil, 2014).

#### 1.3 Propósito

El presente texto muestra la experiencia en el desarrollo de una herramienta informática que guía en el cálculo de los factores de ajuste de una clasificación geomecánica dentro de la asignatura de Mecánica de Suelos y Rocas en el grado de Ingeniería Civil de la Universidad de Alicante (España).

## **2. METODOLOGÍA**

#### 2.1 Objetivos

Los objetivos son los siguientes:

- 1. Estimular el autoaprendizaje del alumnado ofreciendo la posibilidad de utilizar nuevos canales de aprendizaje
- 2. Ofrecer herramientas que vayan más allá del mero texto presente en un manuscrito, de tal manera que el alumno decida por su propia voluntad utilizar este material y pueda planificar el uso de sus recursos disponibles.
- 3. Poner a disposición herramientas informáticas que desarrollan los conceptos objetos de docencia.
- 4. Motivar al alumnado en las disciplinas de la ingeniería del terreno.

# 2.2. Metodología

La titulación de del grado de Ingeniero Civil en la Universidad de Alicante se imparte desde el curso 2009-10. Durante estos cinco años se ha impartido docencia tanto de teoría como de prácticas, incluyendo laboratorio y salidas de campo.

Las prácticas de campo consisten en la evaluación de la calidad de un talud de un macizo rocoso situado en la localidad de Villafranqueza, próxima a la Universidad. La salida a campo está programada tras la explicación de los contenidos teóricos en clase, por lo que los alumnos han recibido los conocimientos teóricos necesarios para llevar a cabo la toma de datos y los cálculos.

La organización de las prácticas de campo consta de dos fases diferenciadas (figura 1): trabajo de campo y trabajo de gabinete. En la primera, los alumnos acuden al campo con el profesor de prácticas y llevan a cabo la recogida de información necesaria. Como herramienta de apoyo, se les facilita una plantilla de toma de datos (Romana y Serón, 2013) donde los alumnos disponen de un formato normalizado de toda de datos. Durante todo el proceso, el profesor de prácticas guía a los alumnos explicando los conceptos necesarios y atendiendo las dudas de los alumnos.

La segunda fase es la de gabinete. En ella, el profesor de prácticas repasa los conceptos explicados en clase de teoría y ayuda a los alumnos a efectuar los cálculos. La experiencia demuestra que en la fase de los cálculos, los alumnos tienen dificultades para comprender la casuística e interpretación de las fórmulas y tablas de la clasificación geomecánica *Slope Mass Rating* (SMR) (Romana, 1993). Es pues en esta segunda fase es donde se utiliza la aplicación informática desarrollada.

Figura 1. Esquema general de del proceso de realización de la práctica

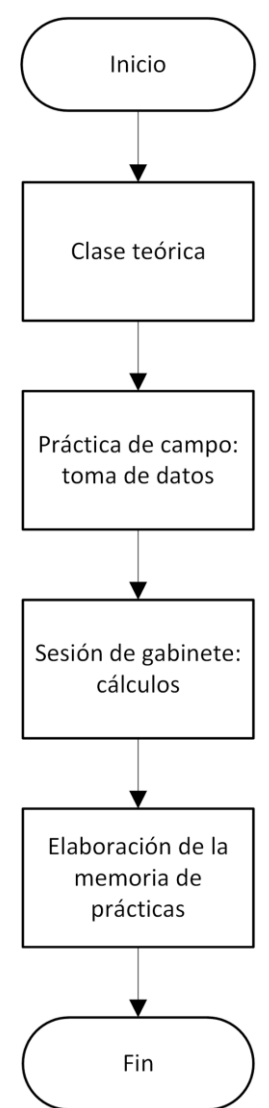

### 2.3. El SMR y los factores de ajuste

El SMR es una clasificación geomecánica que proporciona la calidad de un talud en un macizo rocoso (figura 2). Su determinación se realiza a partir de la clasificación geomecánica *Rock Mass Rating* (RMR) (Bieniawski, 1976) y una corrección mediante cuatro factores de ajuste. Los tres primeros se determinan mediante relaciones espaciales de planos que se han definido durante la fase de campo y el cuarto depende del método de excavación utilizado.

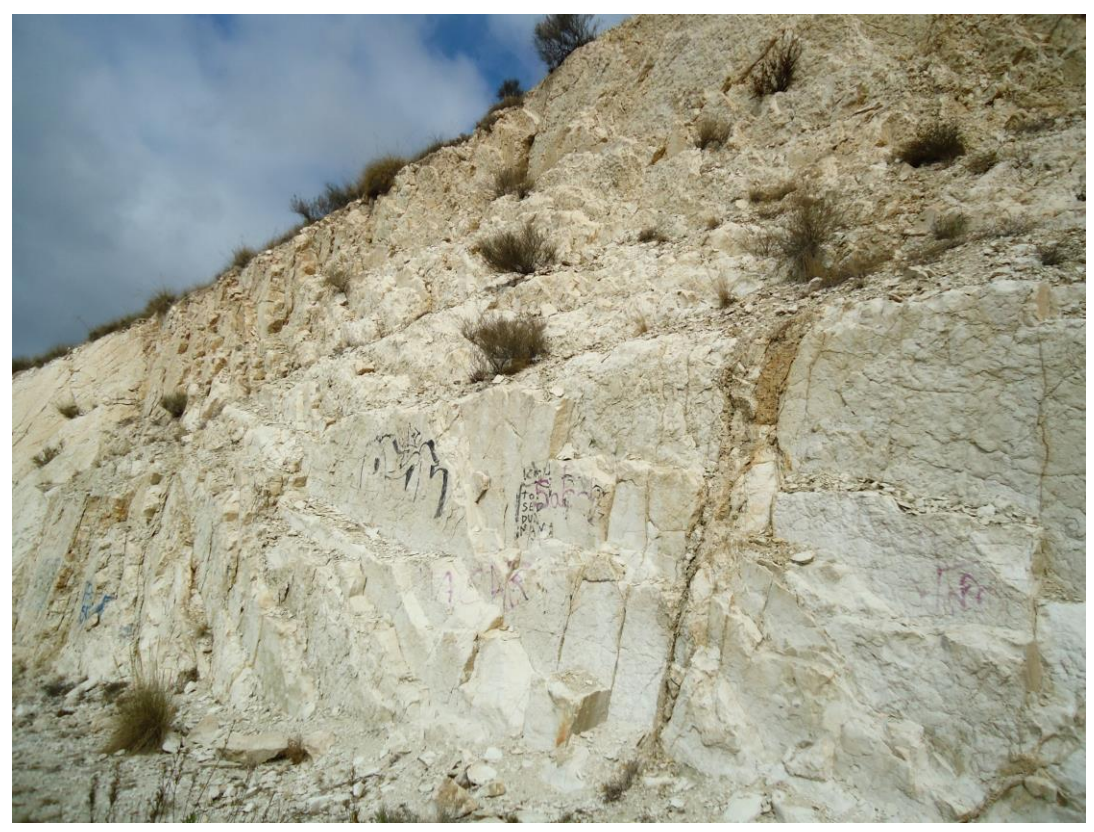

Figura 2. Talud excavado en un macizo rocoso en la ciudad de Alicante, España

Figura 3. Tipos de rotura en taludes de macizos rocosos a considerar para la determinación de los factores de ajuste del SMR

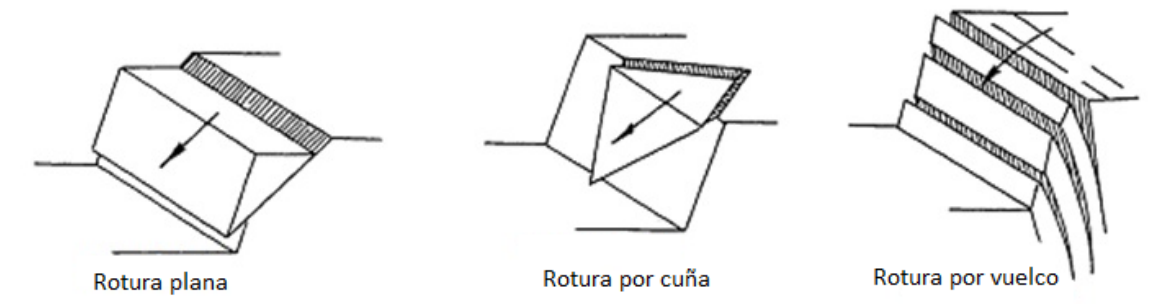

Los factores de ajuste requieren la interpretación espacial de las orientaciones de planos, por lo que se requiere que el alumno tenga visión espacial. Para su determinación es necesario considerar previamente el tipo de rotura que se puede producir (figura 3). La tabla 1 muestra la definición de los factores publicada por el Romana. Con el fin de simplificar la introducción de datos e interacción con el usuario, la tabla se adaptó para trabajar con la definición de orientaciones de planos mediante la notación de Clar (dirección de buzamiento y buzamiento) en lugar de la notación tradicional empleada en geología (dirección y buzamiento).

| <b>FACTOR DE AJUSTE PARA LAS JUNTAS (ROMANA, 1985)</b> |                                    |                                   |                                       |                             |                                |                                             |
|--------------------------------------------------------|------------------------------------|-----------------------------------|---------------------------------------|-----------------------------|--------------------------------|---------------------------------------------|
| Caso                                                   |                                    | <b>Muy favorable</b>              | <b>Favorable</b>                      | <b>Normal</b>               | <b>Desfavorable</b>            | <b>Muy desfavorable</b>                     |
| P                                                      | ¦aj-<br>as<br>¦aj-<br>as-<br>180°! | $> 30^\circ$                      | $30^{\circ} - 20^{\circ}$             | $20^{\circ} - 10^{\circ}$   | $10^{\circ} - 5^{\circ}$       | $< 5^{\circ}$                               |
| P/T                                                    | F <sup>1</sup>                     | 0,15                              | 0,40                                  | 0,70                        | 0.85                           | 1,00                                        |
| P                                                      | bj                                 | $< 20^{\circ}$                    | 20°-30°                               | $30^{\circ} - 35^{\circ}$   | $35^{\circ} - 45^{\circ}$      | $> 45^{\circ}$                              |
|                                                        | F <sub>2</sub>                     | 0.15                              | 0.40                                  | 0,70                        | 0.85                           | 1,00                                        |
| T.                                                     | F <sub>2</sub>                     | 1                                 | $\mathbf{1}$                          | 1                           | 1                              |                                             |
| P<br>т                                                 | bj-bs<br>bj+bs                     | $> 10^{\circ}$<br>$< 110^{\circ}$ | $10^{\circ} - 0^{\circ}$<br>110°-120° | $0^{\circ}$<br>$>120^\circ$ | $0^{\circ}$ -(-10 $^{\circ}$ ) | $< -10^{\circ}$<br>$\overline{\phantom{a}}$ |
| P/T                                                    | F <sub>3</sub>                     | $\mathbf{0}$                      | $-6$                                  | $-25$                       | $-50$                          | $-60$                                       |

Tabla 1. Factores de ajuste para el cálculo del SMR. Fuente: [www.stmr.es](http://www.stmr.es/)

P Rotura Plana T Rotura por vuelco

as dirección de buzamiento del talud bs buzamiento del talud

aj dirección de buzamiento de las juntas bj buzamiento de las juntas

La experiencia indica que los alumnos del grado de Ingeniería Civil presentan dificultades la primera vez que afrontan el cálculo de esta clasificación geomecánica. Por este motivo, se ha desarrollado una herramienta informática que calcula los factores de ajuste y los pasos intermedios de cálculo. El objetivo es que interprete gráficamente las relaciones entre los planos que está analizando y pueda verificar los cálculos que realiza.

# 2.4. Aplicación informática

# 2.4.1 Programación en MATLAB

Inicialmente la herramienta fue programada en una hoja Excel mediante funciones de Visual Basic. El resultado fue satisfactorio si bien es cierto que se encontraron problemas de compatibilidad según la versión de Excel instalada en la máquina. Asimismo, se detectó que el funcionamiento de la hoja no era satisfactorio bajo distribuciones Linux con Libreoffice. Por este motivo se optó por programar la herramienta mediante Matlab, que sí que tiene compatibilidad con Windows, Mac y Linux. El resultado fue un *software* cuyo código se publicó bajo licencia GNU GPL (figura 4), es decir, es un *software* de código abierto que cualquier usuario puede descargar, modificar, ejecutar y utilizar para los fines que considere oportuno siempre bajo la licencia antes mencionada.

Figura 4. Imagen de bienvenida del *software* SMRTool.

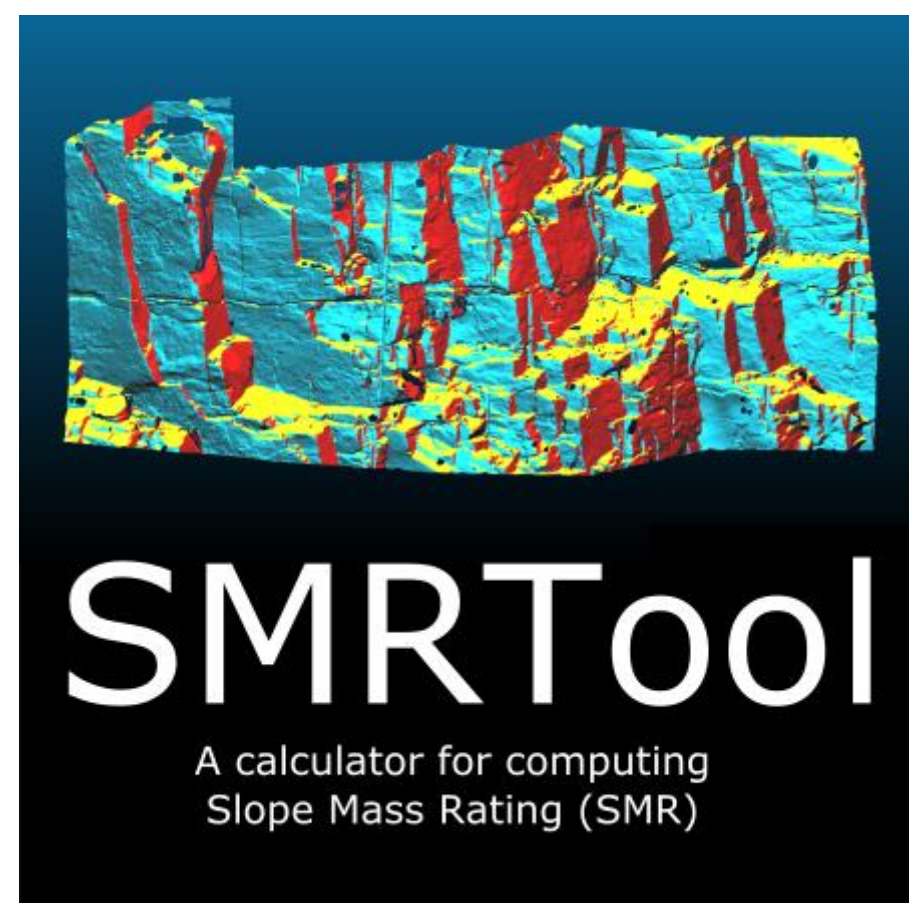

### 2.4.2 Funcionamiento de la herramienta

El funcionamiento de la herramienta se plantea buscando la sencillez en la medida de lo posible: el usuario proporciona datos de entrada y la interfaz muestra los cálculos intermedios y el resultado final (figura 5). Si se han introducido todos los datos la herramienta proporciona el resultado y la interpretación gráfica en tiempo real.

Los datos de entrada pueden introducirse o bien para un caso concreto o bien para todos los casos posibles. Los datos siempre son:

- 1. RMR básico de la familia de discontinuidades analizada.
- 2. Orientación del talud y la de la discontinuidad según la notación de Clar en grados sexagesimales.
- 3. Método de excavación que se tendrá que elegir de una lista desplegable.

Para introducir datos de un caso concreto basta con usar las tablas de la sección *Input Data*. Si se quieren introducir todos los casos, en la sección *Planes and Wedges* se pueden introducir la orientación de cada discontinuidad con su RMR básico y la del talud. En este último caso el factor de ajuste correspondiente al método de excavación se toma de la opción que esté seleccionada en el menú desplegable. Al pulsar el botón de *calculate wedges* se calculan todas las posibles cuñas intersección de las discontinuidades planas y si el modo de fallo es cinemáticamente posible o no. La opción de introducir todas las discontinuidades permite visualizar los resultados mediante el botón de *element* y su correspondiente *slide*.

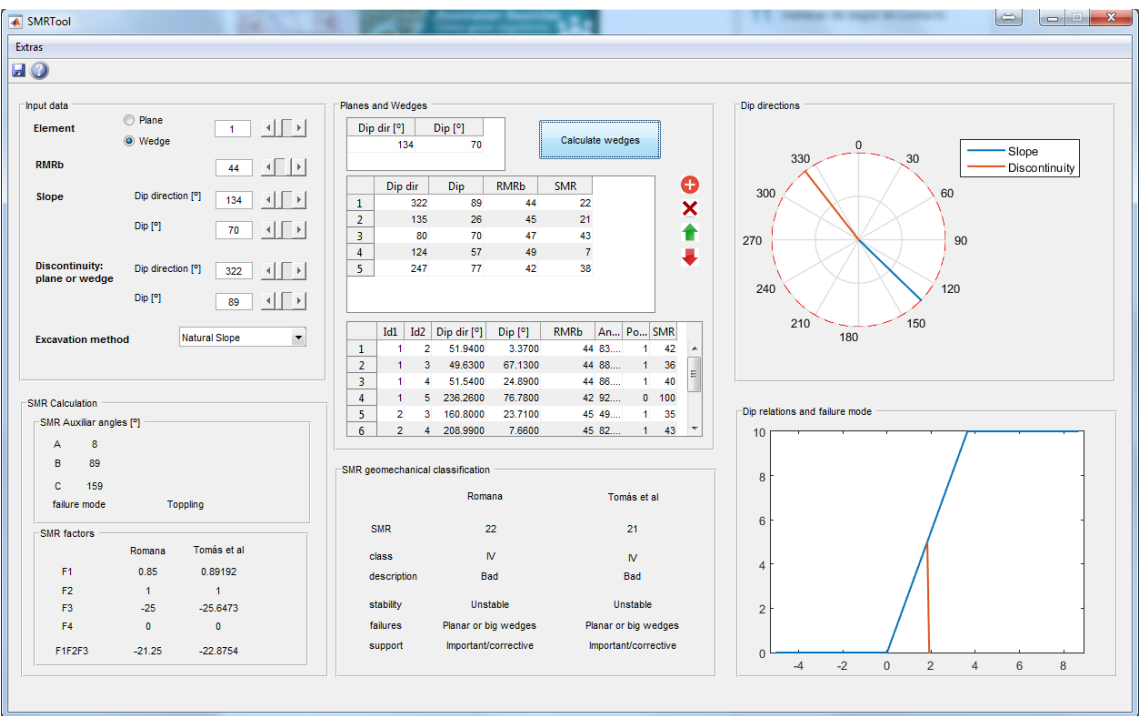

Figura 5. Interfaz gráfica del software SMRTool.

El programa calcula, a partir de las orientaciones del talud y de la discontinuidad, el modo de fallo que se puede producir: plano (o cuña) o vuelco (figura 3). Según el modo de fallo los factores de ajuste del SMR tendrán una formulación determinada, por lo que es fácilmente programable.

En la sección *SMR calculation* se muestran los tres ángulos auxiliares necesarios (A, B y C correspondientes al F1, F2 y F2 respectivamente) para calcular los tres primeros factores de ajuste del SMR. El cuarto (F4) es inmediato según el método de excavación. Igualmente, se muestran los factores de ajuste y la colaboración de los tres primeros al SMR. Finalmente se muestra en la sección *SMR geomechanical classification* la clase, descripción, estabilidad, posibles inestabilidades y la recomendación del sostenimiento propuesta por Romana (1993).

La parte derecha de la interfaz se compone de dos figuras. La figura superior muestra la relación en planta entre el vector buzamiento del talud y el de la discontinuidad. Si estos dos vectores proyectados sobre un plano horizontal forman un ángulo agudo, se podrá producir el modo de fallo planar o en cuña (si la estamos analizando) y no en vuelco. Si el ángulo es obtuso se podrá producir el fallo en vuelco, y nunca plano ni cuñas. La segunda figura muestra una sección transversal conceptual en la que se muestra la relación entre el talud y la discontinuidad. En esta figura se observa gráficamente el por qué se puede producir el modo de fallo. Estas dos figuras tienen un fin totalmente didáctico.

#### 2.5. Procedimientos

La herramienta se presentó a los alumnos durante la celebración de la sesión de gabinete en la que se iba a trabajar la práctica de campo. Los alumnos descargaron el programa [\(http://personal.ua.es/es/ariquelme/smrtool.html\)](http://personal.ua.es/es/ariquelme/smrtool.html) y lo ejecutaron.

El proceso completo se muestra en la figura 6. La primera fase consistió en un trabajo de campo donde los alumnos identificaron las familias de discontinuidades y en base a esto tomaron los datos. La segunda fase fue una sesión donde se explicó cómo calcular la clasificación geomecánica y donde los alumnos recibieron nociones básicas de proyección estereográfica. A continuación se explicó a los alumnos el cálculo de los factores de ajuste del SMR. Se presentó la herramienta SMRTool y se calcularon varios casos prácticos en los que los alumnos pudieron comprobar cómo afecta la variación de la orientación del plano o de las discontinuidades con la estabilidad del talud.

Finalmente, los alumnos realizaron su práctica tanto manualmente como con el SMRTool. En este punto, algunos alumnos se enfrentaron al problema de una deficiente recogida de datos en campo, por lo que se vieron obligados a volver al lugar de las prácticas para subsanar estas deficiencias. El resultado final fue el informe de la práctica.

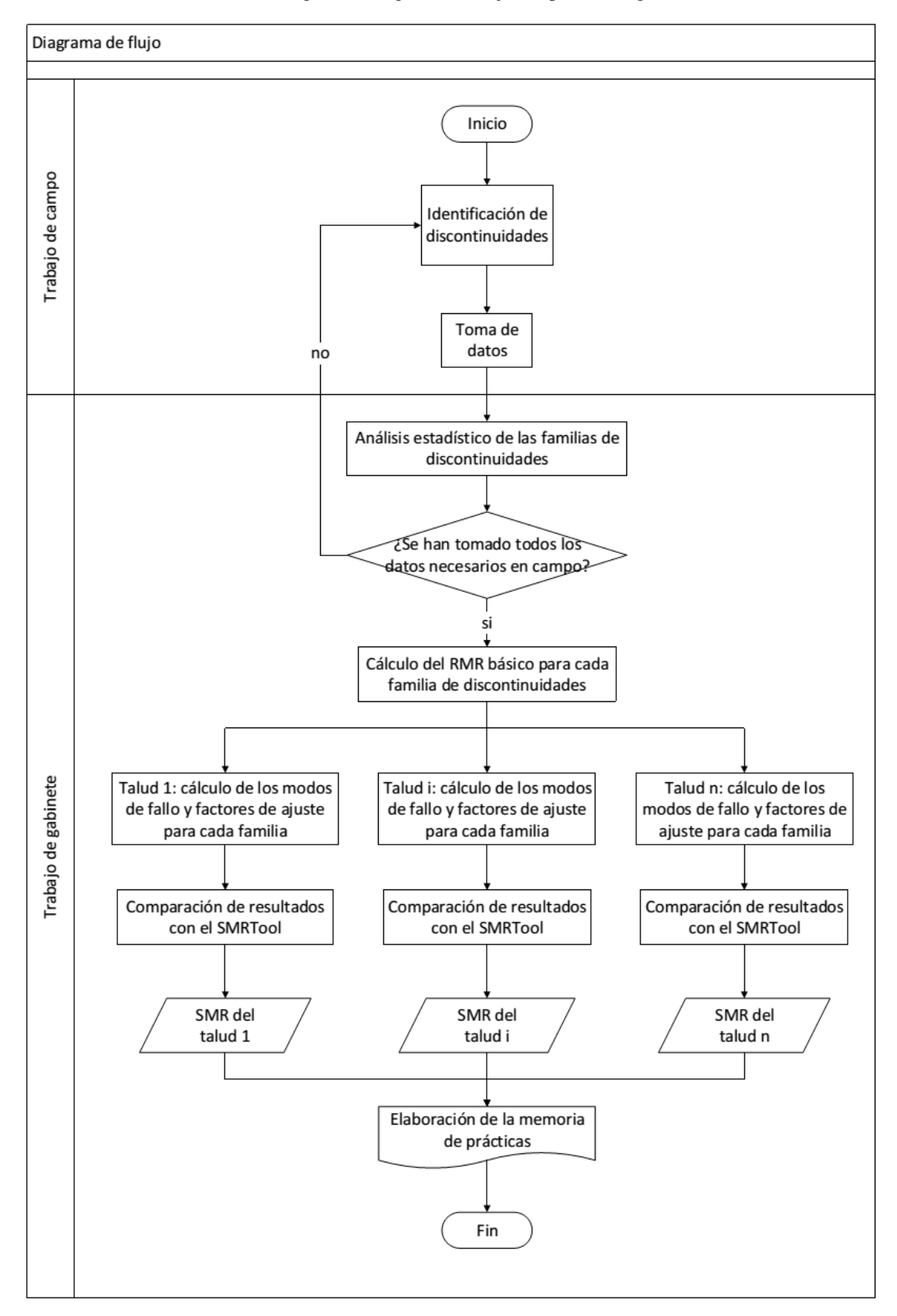

Figura 6. Diagrama de flujo del proceso seguido.

#### **3. CONCLUSIONES**

La incorporación del software ha permitido al alumnado disponer de una herramienta de cálculo para la comprensión del proceso de cálculo de la clasificación geomecánica. La experiencia acumulada de años anteriores y el grado de satisfacción del presente ejercicio demuestra que el uso de herramientas específicas permite al alumnado avanzar en el aprendizaje con mayor rapidez y eficiencia.

La publicación del software como *software* libre posibilita el uso de la herramienta tanto de los alumnos en un futuro profesional como por otras universidades.

#### **4. DIFICULTADES ENCONTRADAS**

Durante el desarrollo de las acciones antes planteadas, las dificultades encontradas han sido las siguientes:

- Necesidad de disponer del software Matlab instalado en el ordenador.
- A pesar de que Matlab permite compilar la GUI y ejecutarlo en cualquier equipo, es necesario disponer de una licencia de Matlab Compiler.

#### **5. PROPUESTAS DE MEJORA**

Los resultados de las pruebas piloto llevadas a cabo apuntan a que el alumnado puede obtener provecho de las acciones llevadas a cabo. Es necesario continuar implementando las propuestas efectuadas y dejar que estas herramientas vayan asentándose entre el alumnado. A pesar de que cada año los alumnos matriculados en la asignatura se van renovando, no hay que olvidar el efecto memoria por el que parte de los procesos se transmiten a las generaciones venideras. Por otro lado, es un factor clave de éxito fomentar el uso de estas herramientas desde el inicio del curso. Una propuesta es el incluir referencias a estos contenidos en los propios enunciados de las prácticas.

Igualmente, cabe destacar que los contenidos elaborados siempre son susceptibles de mejoras o adaptaciones a las necesidades docentes del curso. Una línea muy interesantes es la de desarrollar una aplicación para tablets que guíe y facilite la toma de datos en campo que realice los mismos cálculos que el SMRTool.

### **6. PREVISIÓN DE CONTINUIDAD**

El desarrollo del sistema de códigos, estructura de materiales y contenidos ha sido iniciado durante el curso académico 2014-15 y testeado con un conjunto de alumnos a modo de prueba piloto. Durante el curso 2015-16 parte de estos contenidos se pondrán a disposición de más alumnos, realizándose un seguimiento de la respuesta por parte de éstos.

#### **7. AGRADECIMIENTOS**

Queremos agradecer su colaboración y entrega a todos los alumnos y alumnas participantes en estos proyectos.

# **8. REFERENCIAS BIBLIOGRÁFICAS**

- Bieniawski, Z. (1973). Engineering classification of jointed rock masses. CIVIL ENGINEER IN SOUTH AFRICA, 15(12), 335–344.
- Cano, M., Tomás, R., Ripoll, M.J. (2013). Empleo de las nuevas tecnologías y de las redes sociales en asignaturas fuertemente conceptuales, en XI Jornadas de Redes de Investigación en Docencia Universitaria, 5-9 de junio (pp. 309-319). Universidad de Alicante. Vicerrectorado de Estudios, Formación y Calidad **|** Universidad de Alicante. Instituto de Ciencias de la Educación. Alicante.
- Geología Aplicada a la Ingeniería Civil, 2014). Página web. Última vez consultada: Mayo de 2014.<https://sites.google.com/site/33509geoua/home>
- GInTer, 2014. Página web. Última vez consultada: Mayo de 2014.<http://web.ua.es/es/ginter/>
- Prendes, M. P. y Solano, I. M. (2001). Multimedia como recurso para la formación, en Actas de las III Jornadas Multimedia Educativo, 25-26 junio (pp. 460-470). Barcelona: Universitat de Barcelona.
- Romana, M. y Serón, J.B. Formatos Normalizados para la toma de datos de campo a usar en las Clasificaciones Geomecánicas RMR, Q Y SMR. Universidad Politécnica de Valencia. Jornadas Hispano-Lusas sobre Obras Subterráneas. Madrid, 15-16 septiembre 2003.<http://www.stmr.es/recursos/articulos/>
- Romana, M. (1993). A Geomechanical Classification for Slopes: Slope Mass Rating. Vol III, Capítulo 23, COMPREHENSIVE ROCK ENGINEERING. Editor John A. Hudson Imperial College. Pergamon Press.
- Tauler geotècnic, 2014. Página web. Última vez consultada: Mayo de 2014. <https://sites.google.com/site/taulergeotecnic/>
- Tomás, R., Cano, M., García-Barba, J., Zamora, R. (2012). Implementación de un laboratorio virtual de Mecánica de Suelos y Rocas, en X Jornadas de Redes de Investigación en Docencia Universitaria, 7-8 de junio (pp. 2105-2115). Universidad de Alicante. Vicerrectorado de Estudios, Formación y Calidad **|** Universidad de Alicante. Instituto de Ciencias de la Educación. Alicante.
- Tomás, R., Santamarta, J.C., Cano, M., Hernández, L.E., García-Barba, J. (2013). Ensayos geotécnicos de suelos y rocas. Roberto Tomás, Juan C. Santamarta, Miguel Cano, Luis E. Hernández y Javier García-Barba editores. 477 pp.
- UNED (2008). Página web. Última vez consultada: Mayo de 2014. *Open Course Were* disponible en: [http://ocw.innova.uned.es/cartografia/calculos\\_geometricos/cag\\_01.htm](http://ocw.innova.uned.es/cartografia/calculos_geometricos/cag_01.htm)